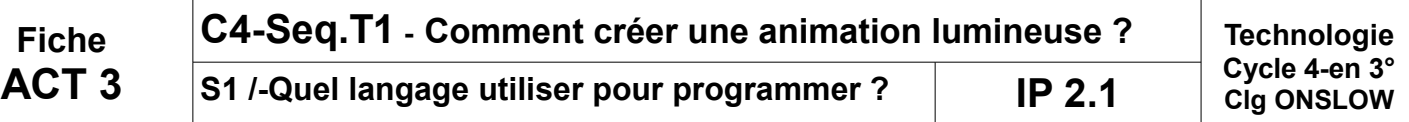

## **Mise en situation :**

• FlashProg est un triangle de sécurité portatif programmable. Il est destiné à signaler la présence d'un piéton la nuit.

· Son module électronique dispose de trois sorties effecteurs indépendantes constitués par trois LED et deux entrées constituées par un capteur photosensible (LDR) et un bouton poussoir

• Le module fait flasher les3 DEL haute luminosité visibles à plus de 100 mètres.

• La programmation du module permet de créer une grande variété de séquences d'allumage des DEL.

## **Nous allons procéder à la PROGRAMMATION de FLASHPROG...**

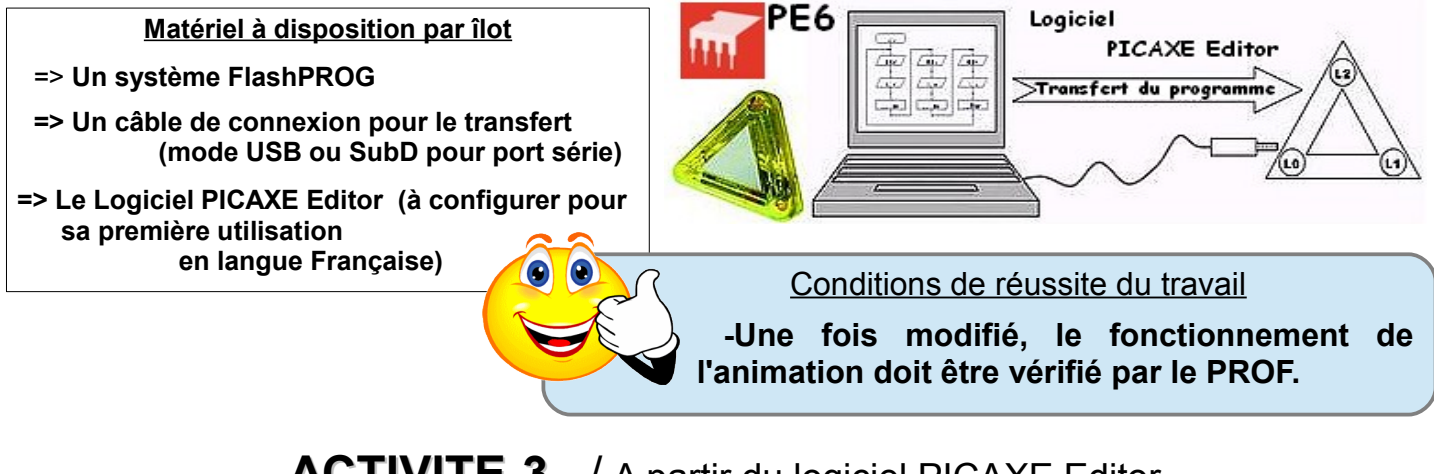

**ACTIVITE-3** / A partir du logiciel PICAXE Editor et sous **BLOCKLY (programmation par bloc)**

Travail à effectuer :

- **1°)- Procéder à la configuration du logiciel (**langue / Port de communication / processeur**) ?**
- **2°)- Télécharger et ouvrir le fichier BLOCKLY-Fiche00-ELEVE.xml ?**
- **3°)- Rectifier le PROGRAMME, pour reboucler indéfiniment l'animation ?** *(voir Coup de Pouce -0- si pas d'idée)*

sortie C.O + activée + sortie C.1 + désactivée · sortie C.2 + désactivée attendre pendant [<sup>1</sup> 1000 ] sortie C.O + Cactivée + sortie  $C.1$ sortier C.

*4°)- Reprendre de même les animation des fiches 1-2 et 3 ?* 

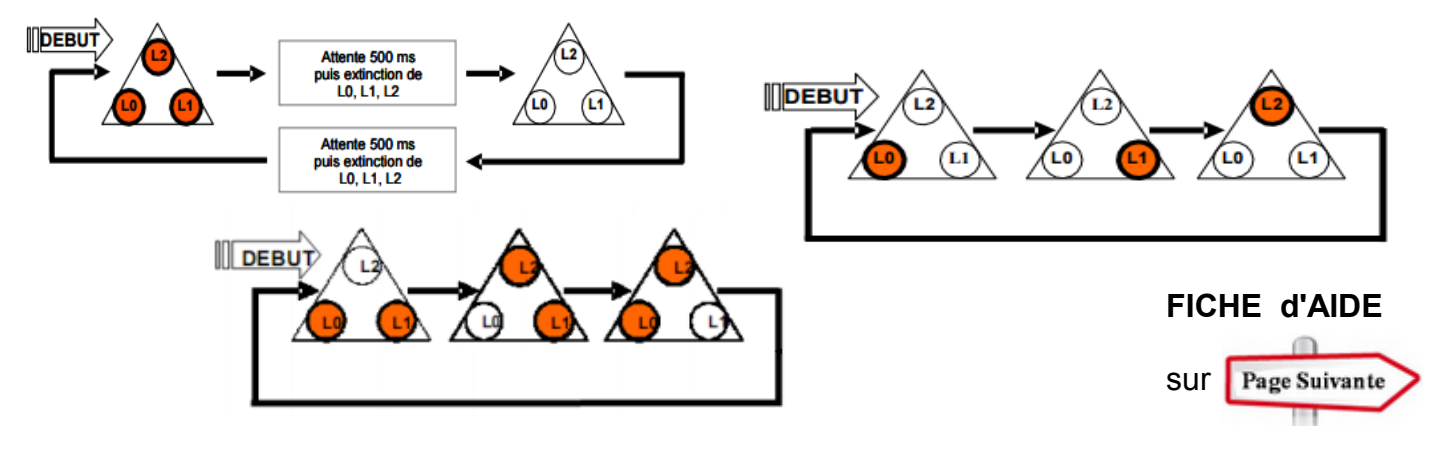

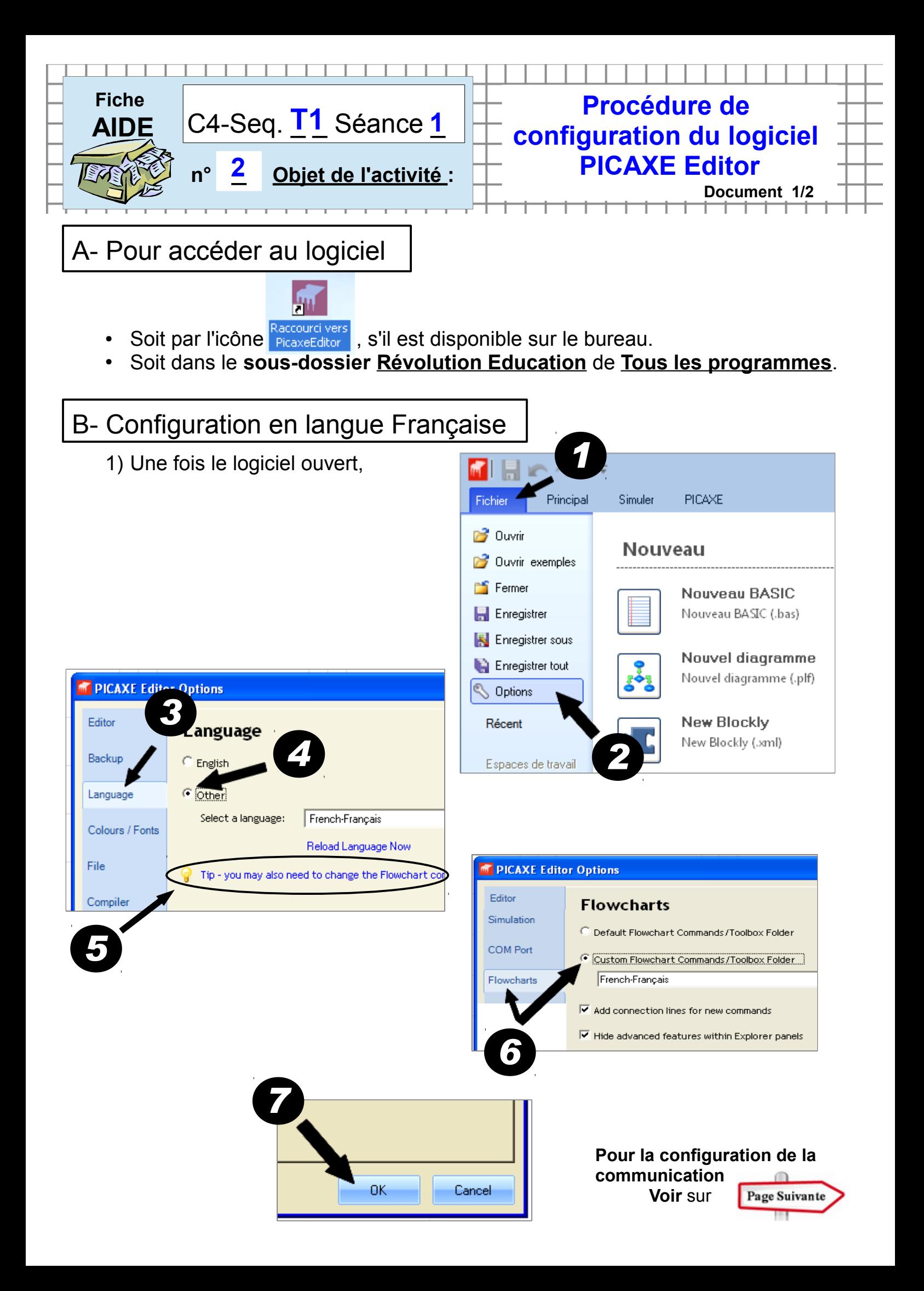

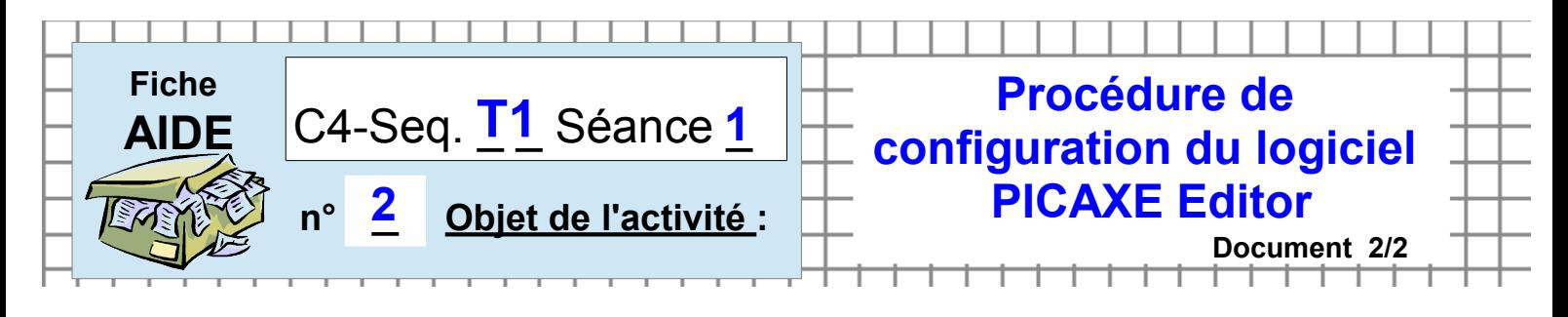

C- Pour configurer le port de communication et le type de processeur

Tout se passe sur l'onglet Configuration du Menu de gauche :

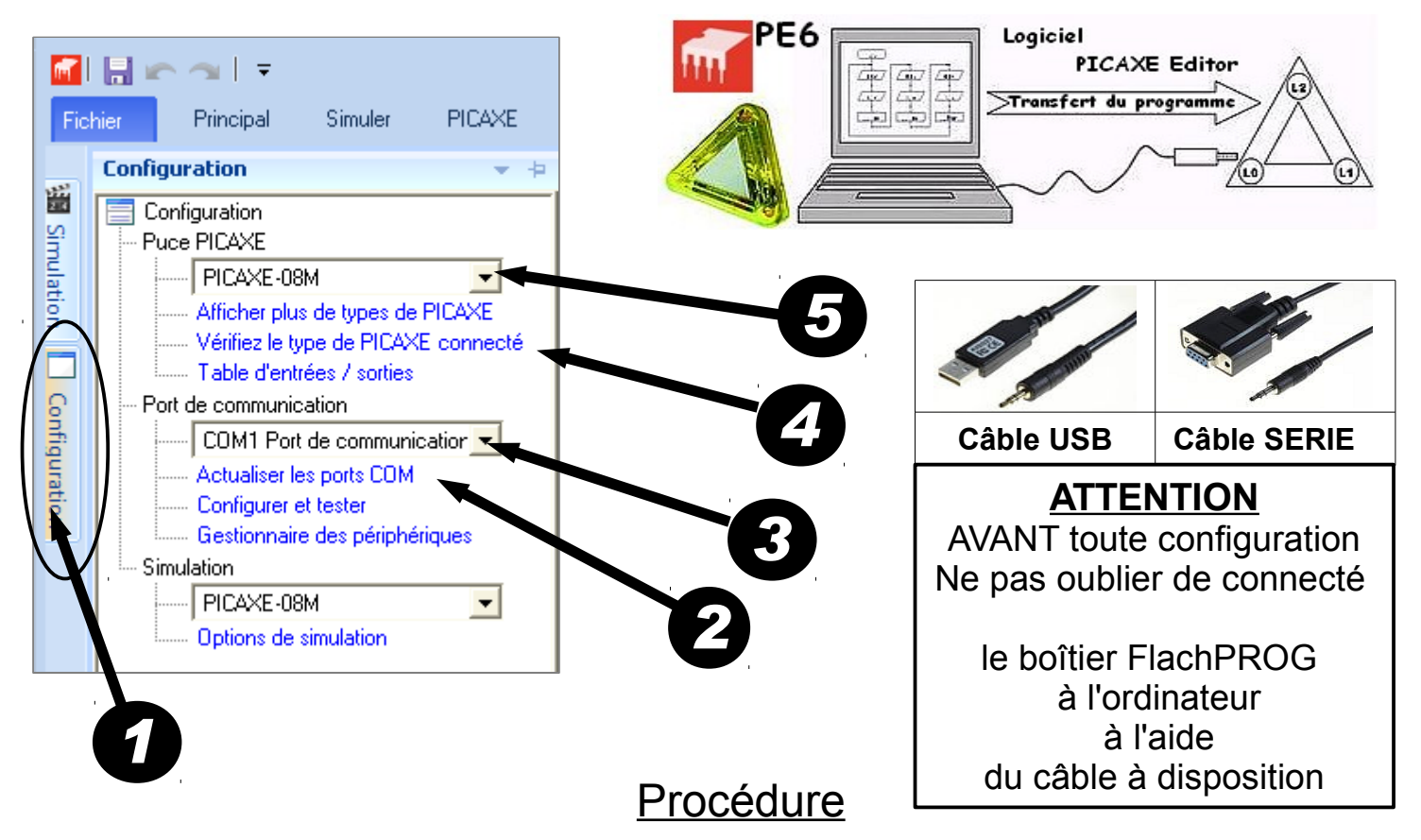

Pour reconnaître le processeur, il faut d'abord configurer le Port de communication...

**Si vous utilisez un câble Série, il est inutile de configurer le Port et passer alors directement au point 4.**

## Dans le cas d'utilisation du connecteur de type prise USB et **après avoir relié le module à l'ordinateur** :

- 1) Accéder au **Menu Configuration**
- 2) Actualiser les ports disponibles
- 3) Sélectionner dans la liste, le port **AXE 027 Ready for use**
- 4) Lancer la vérification du type de PICAXE connecté
- 5) Sélectionner dans la liste,

 le picaxe correspondant (**08-08M-8M2** ou autres) au processeur du module présent.